# OPERATION INFORMATION

## INITIALIZATION/RESET

The desk may need to be initialized/reset after any of the following:

- After assembly
- After disconnection from the power supply
- After any impact on the table top.

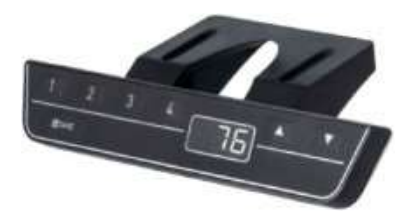

To initialize/reset, you will need to move the table to the lowest position by holding the DOWN button of the handswitch until all columns reach the lowest position. Then press the DOWN button again and hold it pressed for five seconds or until a slight movement of the table drops down to the machine zero point and back up to the operation zero point. Once the table stops moving, release the DOWN button. If the button is released too early, this leads to a malfunction of the table and you must repeat the reset process.

The upper height position is programmed into the control box. For this reason, only use the control box that has been provided with the specific table frame. Under no circumstance should a control box from one table be moved to another.

## NORMAL HANDSWITCH OPERATION (for all handswitch types)

By pressing the UP or DOWN buttons, the table will move up or down to the desired position. Once the desired position is reached, let go of the UP or DOWN button. The table will stop once it reaches the lower or upper height position.

## PROGRAMMABLE HANDSWITCH OPERATION (optional)

This programmable handswitch is equipped with a display for showing the current table height in centimeters or inches.

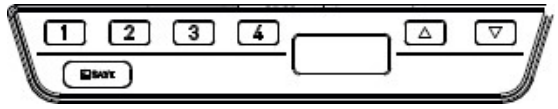

The handswitch also will display an error code if an error is detected by the control box. When an error is detected, the display will show an error code "EXX," instead of the current table height. To resolve the error, see the Troubleshooting Section (p. 16-17 of this guide).

The programmable handswitch also has the ability to save up to four different height positions.

## PROGRAMMABLE HANDSWITCH OPERATION (continued)

#### CHANGE THE HEIGHT UNIT (inches or centimeters)

The height display of the handset can display either centimeters or inches. With the help of the S5-menus, the unit can be changed. If the display was originally set to centimeters, then after the procedure noted below it will change to inches or vice versa.

To change the unit, follow these steps:

- 1. Press and hold the 1, 2, and UP buttons for 5 seconds until the display shows "S 5".
- 2. Confirm by pressing the "S" button. Now the display will have changed.

To exit the menu without making a selection, wait approximately 10 seconds until the height display appears again.

### ADJUSTMENT OF THE HEIGHT DISPLAY

If the indicated value does not match the actual height of the table top, the display can be corrected as follows:

- 1. Press and release the "S" button.
- 2. Press and hold the DOWN button for 5 seconds until the display starts to flash.
- 3. Measure the table height and enter the measured value (depending on the setting in centimeters or inches) with the UP or DOWN button. Confirm the entry by pressing the "S" button.

To exit the menu without making a selection, wait 10 seconds and the height display will appear again.

### SAVE MEMORY POSITION

Drive the table up or down to the desired height. Press the "S" button (in the display "S -" is shown.) Select a position by pressing on any of the four number buttons, 1-4, (the display will show the setting as "S1"). The save position procedure is confirmed by the control box with a double click sound. After approximately 5 seconds, the display shows the current table height. Repeat steps to save a maximum of four different positions.

### RECALL MEMORY POSITION

Press and hold the desired memory location button (1, 2, 3 or 4) and the table moves independently from the current position into the saved position. The button must be pressed until the position is reached. If the button is released, the table will stop short of the desired height.